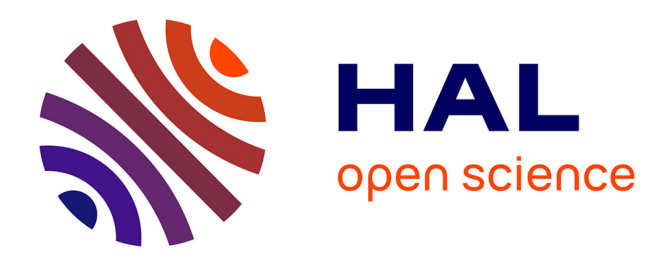

# **Utilisation des Outils de Recherche pour la Pédagogie en Imagerie Médicale Ultrasonore**

Adeline Bernard, Julien Huillery, Hervé Liebgott, François Varray, Barbara

Nicolas

## **To cite this version:**

Adeline Bernard, Julien Huillery, Hervé Liebgott, François Varray, Barbara Nicolas. Utilisation des Outils de Recherche pour la Pédagogie en Imagerie Médicale Ultrasonore. 16ème Congrès Français d'Acoustique, CFA2022, Société Française d'Acoustique; Laboratoire de Mécanique et d'Acoustique, Apr 2022, Marseille, France. hal-03848270

# **HAL Id: hal-03848270 <https://hal.science/hal-03848270>**

Submitted on 10 Nov 2022

**HAL** is a multi-disciplinary open access archive for the deposit and dissemination of scientific research documents, whether they are published or not. The documents may come from teaching and research institutions in France or abroad, or from public or private research centers.

L'archive ouverte pluridisciplinaire **HAL**, est destinée au dépôt et à la diffusion de documents scientifiques de niveau recherche, publiés ou non, émanant des établissements d'enseignement et de recherche français ou étrangers, des laboratoires publics ou privés.

## Utilisation des Outils de Recherche pour la Pédagogie en Imagerie Médicale Ultrasonore

A. Bernard<sup>a</sup>, J. Huillery<sup>b</sup>, H. Liebgott<sup>a</sup>, F. Varray<sup>a</sup> et B. Nicolas<sup>a</sup>

<sup>a</sup> Univ Lyon, INSA-Lyon, Université Claude Bernard Lyon 1, UJM-Saint Etienne, CNRS, Inserm, CREATIS UMR 5220, U1206, F-69100, LYON, France <sup>b</sup> Univ Lyon, École Centrale de Lyon, INSA Lyon, Université Claude Bernard Lyon 1, CNRS, Ampère, UMR5005, 69130 Ecully, France

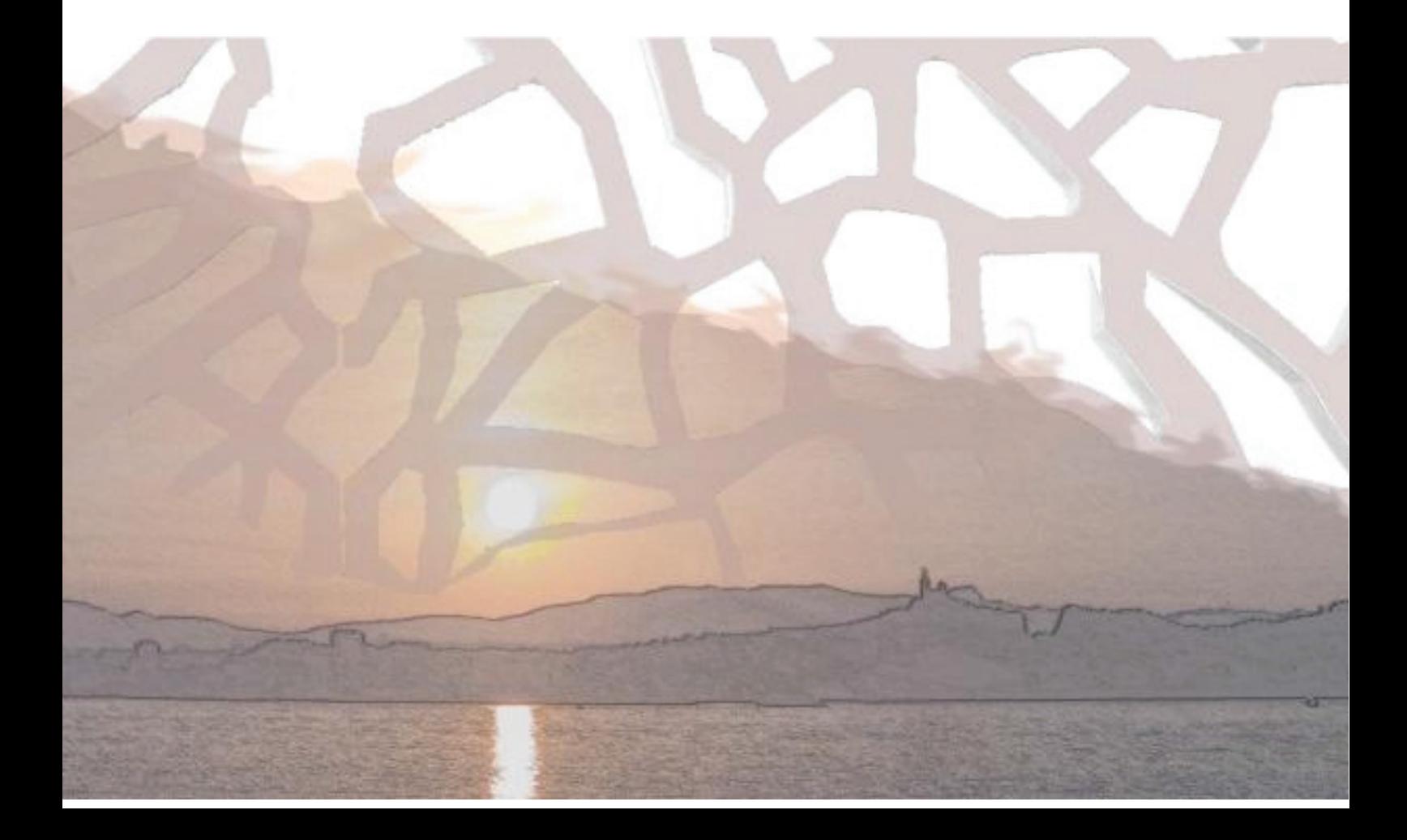

Les outils dédiés à la recherche en ultrasons médicaux, qu'il s'agisse d'outils pour la simulation numérique ou d'échographes de recherche, sont des systèmes ouverts. Ils sont donc potentiellement très intéressants dans le cadre de l'enseignement et plus particulièrement de travaux pratiques. Ils permettent de faire varier facilement des paramètres d'acquisition et de reconstruction afin d'évaluer leur impact sur l'image finale ou encore d'accéder aux signaux bruts radio-fréquence (RF) afin d'illustrer certains phénomènes physiques (focalisation, atténuation...). Ainsi, les étudiants réalisent eux-mêmes les étapes principales de l'acquisition et la construction d'une image échographique. Nous présenterons des travaux pratiques qui traitent dans une première partie de la simulation numérique avec le logiciel Field II où les étudiants implémentent la génération, la réception de signaux RF et la reconstruction d'image échographique à partir des signaux RF. Dans un second temps, ces notions sont réutilisées avec l'acquisition et le traitement de données avec un échographe de recherche, ici le Ula-Op. Enfin, les étudiants ont également accès à un échographe de type clinique de marque Ultrasonix, qui leur permet de faire varier des paramètres d'acquisition physique et de reconstruction afin d'appréhender de façon concrète leur impact immédiat sur l'image échographique finale.

#### $\blacksquare$ **Introduction**

Les outils dédiés à la recherche en ultrasons médicaux, qu'il s'agisse d'outils pour la simulation numérique ou d'échographes de recherche, utilisent des systèmes dits ouverts. Ils sont donc potentiellement très intéressants dans le cadre de l'enseignement et plus particulièrement de travaux pratiques.

Nous présentons ici les travaux pratiques que nous proposons à des étudiants de niveau 3<sup>ème</sup> année de licence à master 2 de formations diplômantes des régions lyonnaise et grenobloise, qui utilisent l'outil de simulation Field II, l'échographe de recherche Ula-Op et un échographe clinique de marque Ultrasonix.

Dans un premier temps, les étudiants travaillent avec le logiciel Field II pour simuler l'acquisition de signaux. Ensuite, un ensemble de traitements est développé et testé afin de reconstruire une image échographique à partir de ces signaux. Dans un second temps, les étudiants paramètrent une séquence d'émission et de réception ultrasonore sur un échographe de recherche et récupèrent les signaux bruts issus de chaque transducteur ultrasonore élémentaire afin de reconstruire ensuite eux-mêmes l'image. La partie expérimentale permet donc d'appliquer de façon concrète les notions vues en simulation. Enfin, dans un troisième temps, l'échographe clinique Ultrasonix est utilisé afin d'appréhender de façon directe certains paramètres d'acquisition et leur impact sur l'image reconstruite en temps réel.

#### $\overline{2}$ Description des outils de recherche

#### **Logiciel de simulation Field II**  $2.1$

Le logiciel de simulation Field II  $[1,2]$  est le logiciel principalement utilisé dans la communauté de recherche académique en imagerie médicale ultrasonore. Il a été développé par J.A Jensen de l'Université Technique du Danemark. Il est utilisé sous l'environnement Matlab.

Cet outil permet de créer des milieux en définissant la position et la densité de diffuseurs, de simuler la propagation d'ondes acoustiques, de définir des antennes d'émetteurs et de récepteurs (sonde échographique) et de reconstruire des images échographiques des milieux générés.

#### $2.2$ Échographe de recherche Ula-Op

L'échographe de recherche Ula-Op [3] est un système ouvert développé par le laboratoire MDSLab de l'Université de Florence, Italie.

Il est pilotable via un logiciel fourni par ce laboratoire à installer sur un ordinateur et à connecter à l'échographe via un câble USB 2.0. Il permet de paramétrer, via des fichiers texte, des séquences d'émission et de réception de signaux ultrasonores pour l'acquisition d'images échographiques. Les types de données sauvegardées sont : les signaux radiofréquence (RF) avant formation de voie, les signaux RF après formation de voie ainsi que les signaux Inphase/Quadrature (IO) après démodulation.

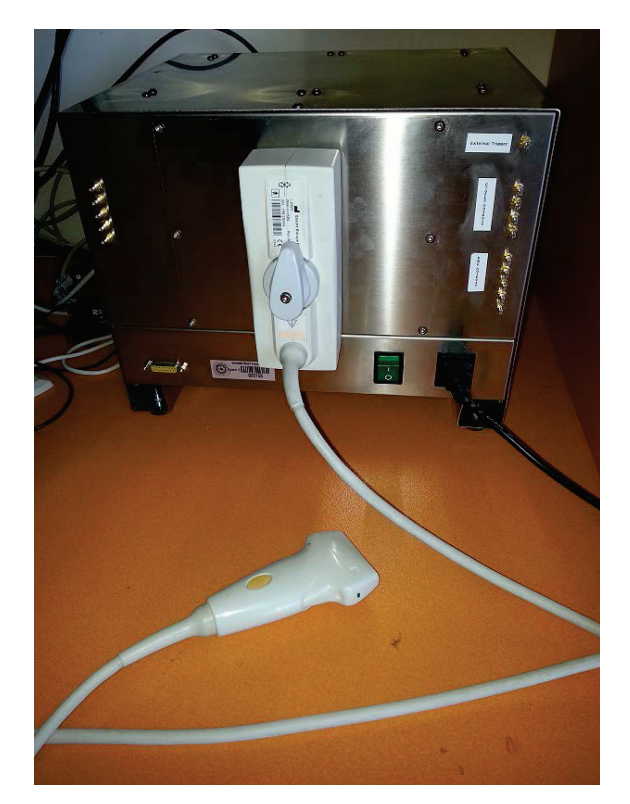

Figure 1 - Photo du module d'acquisition du système Ula-Op 256

#### 2.3 **Echographe clinique Ultrasonix**

L'échographe Ultrasonix, modèle MDP (Ultrasonix, Etats-Unis) est un échographe clinique possédant un module recherche. Cette particularité permet d'avoir accès à des paramétrages supplémentaires, pour certains proches de la partie matérielle, contrairement à des échographes cliniques standard.

Cet équipement donne donc accès facilement à la modification de certains paramètres d'acquisition et permet de visualiser l'impact de ces modifications directement sur l'image reconstruite en temps-réel.

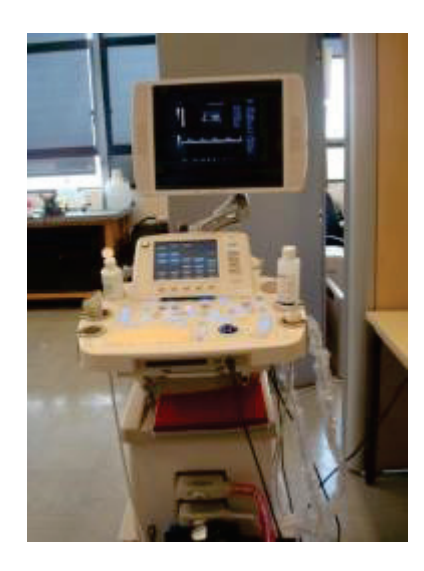

Figure 2 - Photo de l'échographe Ultrasonix MDP

#### $\mathbf{3}$ **Travail en simulation avec Field II**

#### $3.1$ Génération et acquisition des signaux

Tout d'abord, après une découverte rapide de l'environnement de travail numérique, les étudiants utilisent la fonction Matlab DefineTransducer.m qui leur est fournie et qui comprend la géométrie de la sonde échographique simulée, le signal d'excitation et la réponse impulsionnelle des éléments qui composent cette sonde. Ils ont également une fonction PressureField.m à disposition pour générer le champ de pression émis par la sonde générée et le visualiser (Figure 5 (a)). Il leur ait également proposé d'implémenter une fenêtre d'apodisation spatiale et d'observer son impact sur les effets de bords (Figure 5 (b)).

Une étape importante de ce TP est la programmation de la focalisation en émission en ayant au préalable les coordonnées de chaque élément de la sonde : les étudiants doivent donc calculer les retards à appliquer à l'émission du signal pour chaque élément de la sonde et visualiser le champ de pression pour vérifier que le point focal simulé correspond

au point focal choisi. Ici dans la Figure 3, la profondeur de focalisation est de 3 cm.

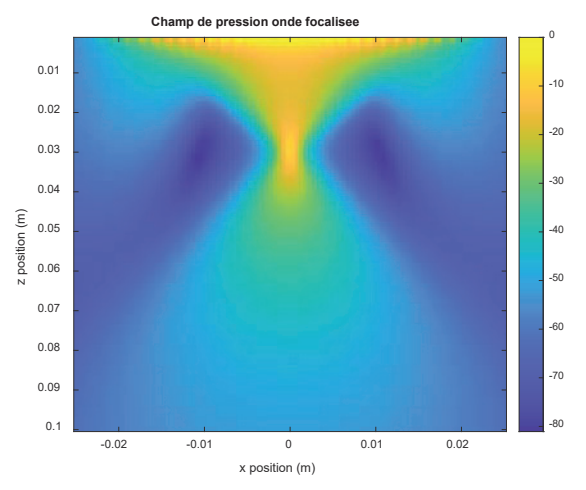

Figure 3 : Champ de pression d'une onde focalisée

De manière similaire à l'émission, les étudiants doivent ensuite programmer la focalisation en réception. Dans cette partie, ils définissent un milieu simple à imager (i.e. : fantôme numérique), en spécifiant les coordonnées et l'amplitude des diffuseurs, comme par exemple un diffuseur placé à 5 cm de profondeur, centré dans la dimension latérale par rapport aux éléments de la sonde et d'une amplitude unitaire :

scatter position =  $[0 0 50]/1000$ ; scatter amplitude =  $1$ ;

Le résultat peut être vérifié en affichant l'onde reçue par chaque élément de la sonde. (Figure 4)

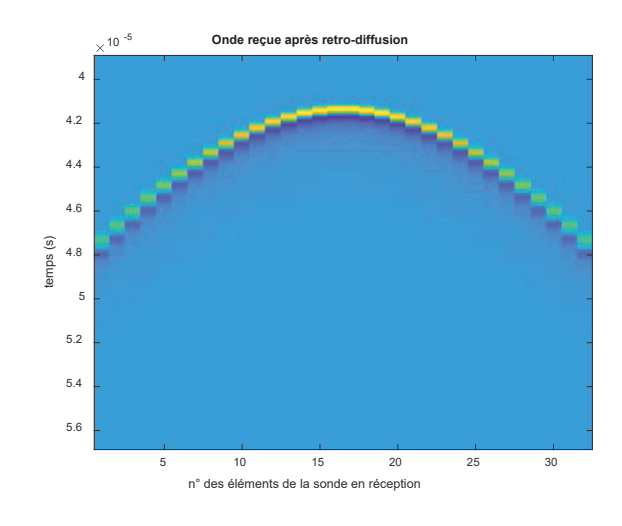

Figure 4 : Onde reçue après rétro-diffusion avant focalisation

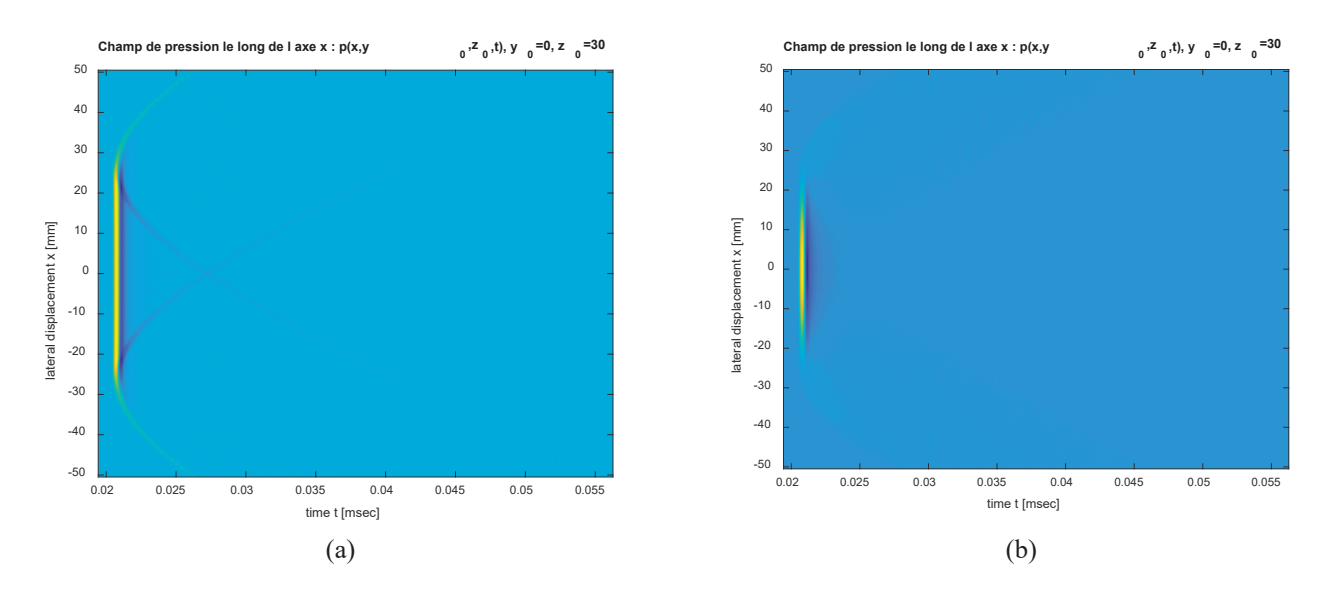

Figure 5 : Champs de pression simulés pour onde plane, (a) sans apodisation, (b) avec apodisation

Pour finir, il leur est demandé d'implémenter une focalisation en émission et en réception sur un milieu de 5 diffuseurs alignés axialement en faisant varier la profondeur de focalisation indépendamment de l'émission et de la réception (Figure 6). Cette étape est le préliminaire de la seconde partie pour reconstruire l'image, car les signaux de chaque élément sont sommés pour faire une ligne de l'image.

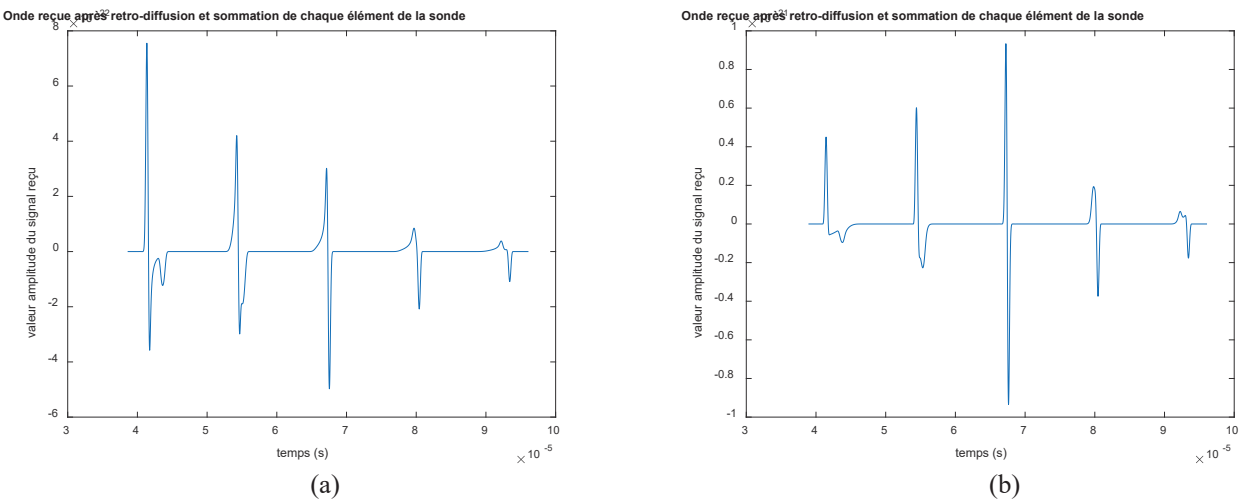

Figure 6 : Sommation des ondes reçues sur chaque élément de la sonde, (a) focalisation en émission sur le 1er diffuseur et focalisation à la réception sur le diffuseur central, (b) focalisation en émission et en réception sur le diffuseur central

#### $3.2$ **Reconstruction d'images**

Cette partie correspond à la programmation d'un balayage linéaire afin de former une image échographique d'un fantôme numérique. En utilisant les fonctions d'émission et réception focalisés du paragraphe 3.1, les étudiants implémentent une boucle sur un nombre de lignes définies dans l'énoncé afin de reconstruire une image complète (Figure 7).

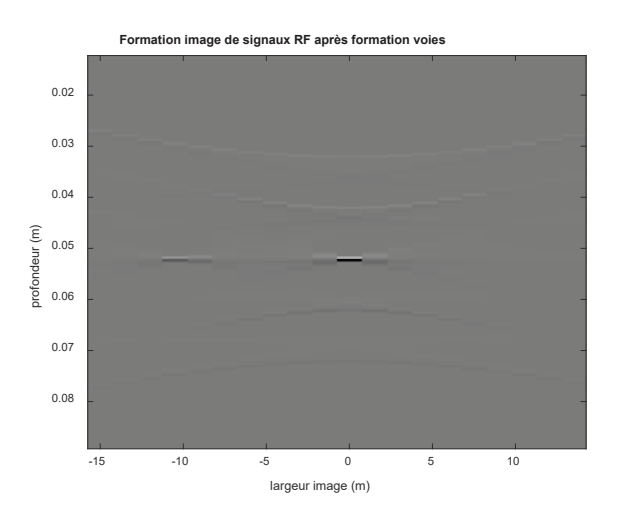

Figure 5 : Image reconstruite de 5 diffuseurs alignés axialement et deux diffuseurs alignés latéralement (signaux RF après formation de voies)

Les étudiants s'apercoivent que le rendu de l'image après formation de voies n'est pas satisfaisant et comprennent alors qu'il est nécessaire d'appliquer d'autres étapes de traitement d'image pour améliorer l'image échographique finale comme la détection d'enveloppe et la compression logarithmique (Figure 8).

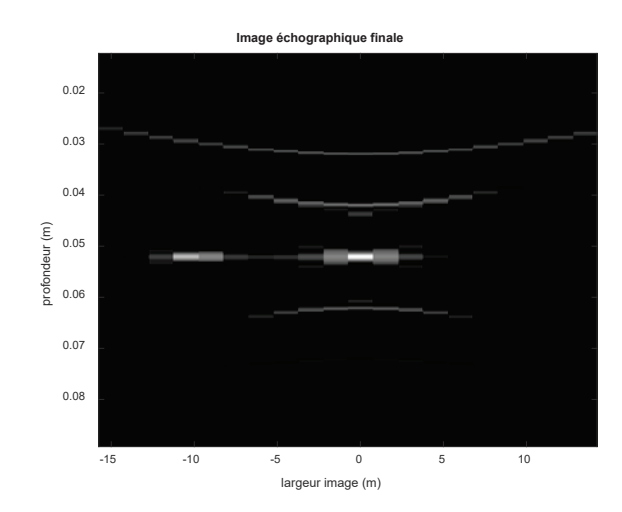

Figure 8 : Image échographique après détection d'enveloppe et compression logarithmique

### Acquisitions expérimentales avec  $\overline{\mathbf{4}}$ l'échographe Ula-Op

#### $4.1$ Génération et acquisition des signaux

Dans cette partie, les étudiants acquièrent des signaux RF avant formation de voies avec l'échographe de recherche Ula-Op sur un fantôme de calibration général (Gammex, modèle 410SG, Etats-Unis) suivant des paramètres d'acquisition précisé dans l'énoncé comme illustré dans laFigure 9 ci-dessous.

Après avoir complété les zones vides du fichier de paramétrage de la séquence d'imagerie, telles que le nombre de lignes dans l'image, le nombre d'éléments actifs en émission et en réception, les profondeurs de la zone d'intérêt et de focalisation, l'acquisition est démarrée en positionnant correctement la sonde sur le fantôme.

Tous ces paramètres ont été initialement vus et étudiés dans la partie simulation (section 3), les étudiants connaissent donc le rôle et l'importance de chacun et les expérimentent sur une acquisition réelle.

Après l'acquisition, les signaux RF avant formation de voies sont sauvegardés. Un programme Matlab fourni, leur permet de récupérer le jeu de données acquis dans une matrice de dimension (nombre d'échantillons temporels x nombre d'éléments actifs x nombre de lignes dans l'image).

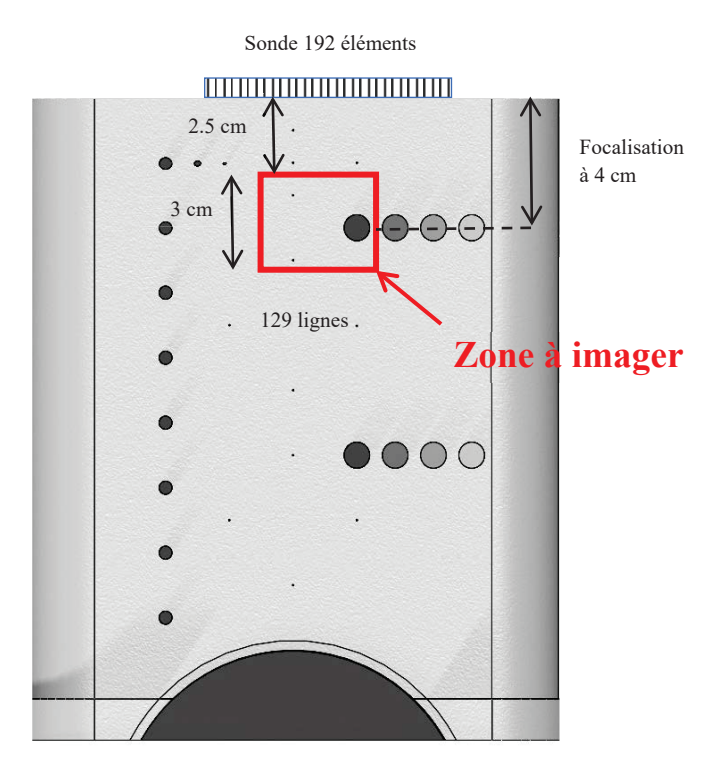

Figure 9 : Face avant du fantôme et définition de la zone à imager

#### $4.2$ **Reconstruction d'images**

En adaptant le code vu dans la section 3.2, les étudiants utilisent cette fois les signaux acquis comme décrit auparavant.

La Figure 10 ci-après présente le résultat attendu de la reconstruction de l'image issue des signaux acquis expérimentalement.

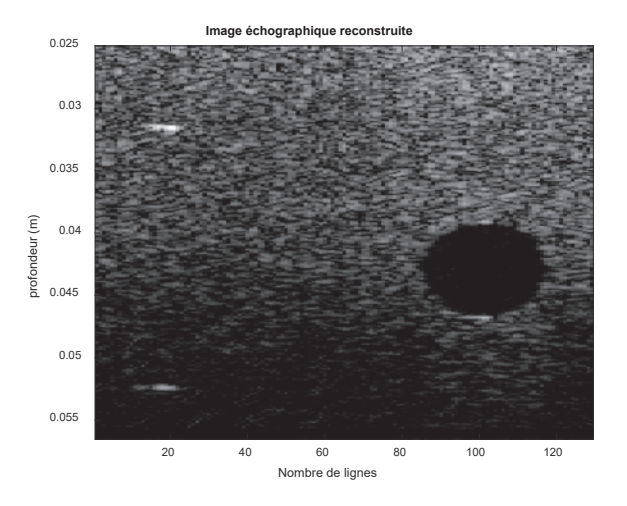

Figure 10 : image échographique reconstruite après formation de voie et post-traitements

On reconnait la zone du fantôme à imager comme vu sur la Figure 9 dans la section 4.1: deux diffuseurs sur la gauche de l'image alignés axialement et une inclusion hypoéchogène sur la droite de l'image.

Les étudiants vérifient donc que l'algorithme de reconstruction utilisé en simulation fonctionne sur des données réelles et permet de reconstruire un milieu imagé.

### 5 Imagerie temps-réel sur l'échographe clinique Ultrasonix

Grâce à l'échographe Ultrasonix, les étudiants font varier certains paramètres d'acquisition et visualisent en temps réel l'impact au niveau de l'image échographique affichée sur le système. Le même fantôme qu'en section 4.1 est utilisé. En particulier, les paramètres étudiés sont :

- La profondeur d'acquisition qui diminue la fréquence d'imagerie (i.e. : nombre d'images par seconde) en augmentant, et inversement.
- Le nombre de zones focales qui diminue la fréquence d'imagerie (i.e. : nombre d'images par seconde) en augmentant, et inversement.
- Le nombre de ligne dans l'image qui diminue la fréquence d'imagerie (i.e. : nombre d'images par seconde) en augmentant, et inversement.
- · Les conséquences sur l'image au niveau de la focalisation : le speckle est de plus grande amplitude (pixels apparaissent plus blancs), la résolution latérale est meilleure ainsi que le contraste
- · Utilité et impact du gain variable en fonction de la profondeur (TGC: Time Gain Compensation): compensation de l'atténuation

Enfin, les étudiants peuvent comparer une image acquise avec une sonde linéaire haute fréquence et une sonde cardiaque basse fréquence (Figure 11).

Ils peuvent ainsi observer des différences sur la forme des images, sur la profondeur possible d'acquisition et sur la résolution.

#### **Conclusion** 6

Les outils de recherche en imagerie médicale ultrasonore s'avèrent être utile dans l'apprentissage dans ce domaine. En effet, les étudiants peuvent, pas à pas, réaliser les différentes étapes de la formation d'une image échographiques via la simulation à l'aide de l'outil Field II et tester expérimentalement cette chaine de traitement via l'échographe de recherche Ula-Op. Enfin, la visualisation en temps réel de changement de paramètres d'acquisition via l'échographe Ultrasonix en facilitent la compréhension et leur prouve l'utilité de l'étude des paramètres durant ces travaux pratiques.

### **Remerciements**

Ce travail s'appuie sur des acquisitions réalisées sur la plateforme PILoT (INSA-Lyon, Bât. Léonard de Vinci, 21 Av. Jean Capelle 69621 Villeurbanne).

L'infrastructure FLi (France Life imaging) contribue financièrement aux parties expérimentales de ces travaux pratiques.

Ce travail a été réalisé au sein du LABEX PRIMES (ANR-11-LABX-0063) de l'Université de Lyon, dans le cadre du programme "Investissements d'Avenir" (ANR-11-IDEX-0007) de l'Etat Français, géré par l'Agence Nationale de la Recherche (ANR).

Ce travail a été réalisé au sein du LABEX CELYA (ANR-10-LABX-0060) de l'Université de Lyon, dans le cadre du programme "Investissements d'Avenir" (ANR-11-IDEX-0007) de l'Etat Français, géré par l'Agence Nationale de la Recherche (ANR).

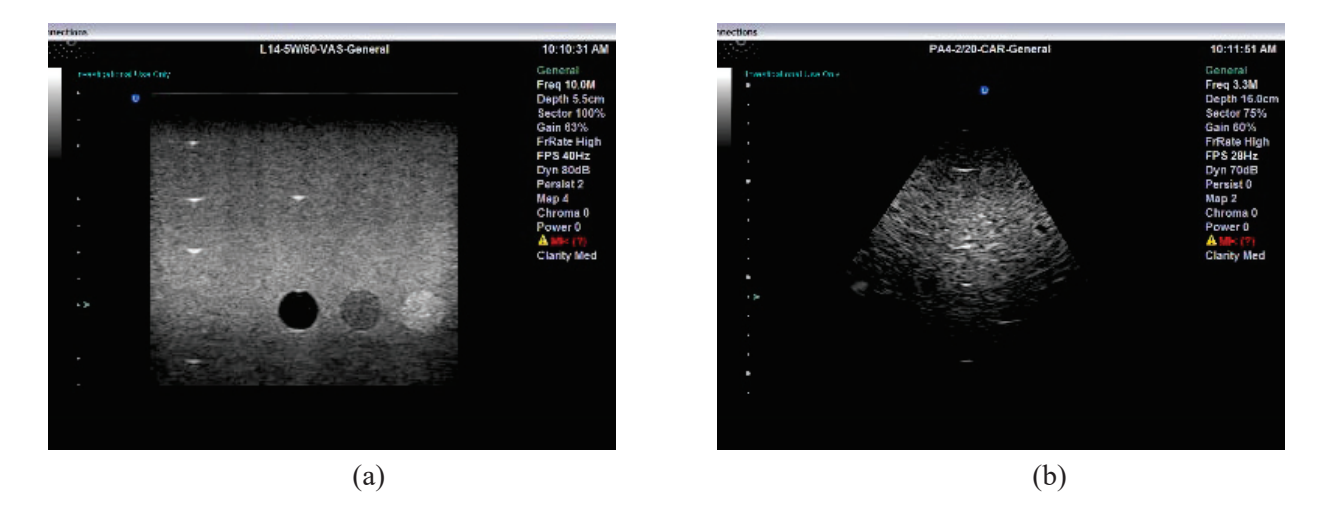

Figure 11 : Exemple d'images échographiques du fantôme de calibration général, (a) avec une sonde linéaire, (b) avec une sonde cardiaque.

## Références

- [1] J. A. Jensen, 'FIELD: A Program for Simulating Ultrasound Systems', in 10th Nordicbaltic Conference on Biomedical Imaging, Vol. 4, Supplement 1, Part 1:351-353, 1996, pp. 351-353.
- [2] J. A. Jensen and N. B. Svendsen, 'Calculation of pressure fields from arbitrarily shaped, apodized, and excited ultrasound transducers', IEEE Trans. Ultrason. Ferroelectr. Freq. Control, vol. 39, no. 2, pp. 262-267, 1992.
- [3] E. Boni, A. C. H. Yu, S. Freear, J. A. Jensen, and P. Tortoli, 'Ultrasound Open Platforms for Next-Generation Imaging Technique Development', IEEE Trans. Ultrason. Ferroelectr. Freq. Control, vol. 65, no. 7, pp. 1078-1092, Jul. 2018, doi: 10.1109/TUFFC.2018.2844560.